# **② KOMPLETE** KONTROL M32

### **BROWSER CONTROL**

Select a Browser field

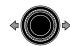

Scroll Browser tags and **Presets** 

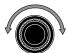

Select Browser tag

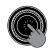

Load selected Preset in Results list

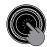

Clear Browser tags

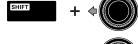

Set Preset as Favorite in Results list

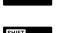

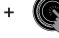

Sort by Favorites in Results list

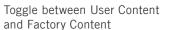

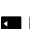

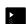

#### **PLUG-IN CONTROL**

Control Instrument and Plug-in parameters

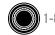

Navigate Plug-in chain

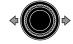

Add Effect Plug-in on empty Plug-in slot

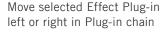

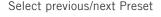

Navigate parameter pages

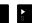

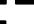

#### PLUG-IN CONTROL

Bypass selected Plug-in in Plug-in chain

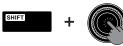

Remove selected Plug-in from Plug-in chain

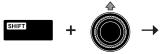

#### TRACK CONTROL

Select track

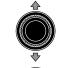

Select region

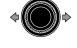

Mute/unmute selected Track

Solo/unsolo selected Track

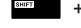

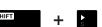

Adjust Track volume

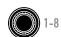

Adjust panorama for selected Track

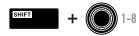

#### **EDIT CONTROL**

Undo action

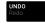

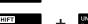

Redo action

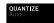

Toggle automation between Read mode and Touch mode

Quantize to grid value

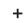

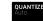

### Logic/GarageBand

#### TRANSPORT CONTROL

Start playback

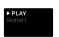

Restart playback

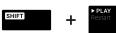

Punch out while recording

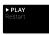

Start recording

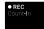

Punch in while playback is running

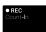

Enable/disable count-in

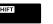

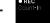

Stop playback/recording at current position

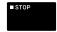

Relocate playhead position to song start when stopped

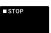

Scroll playhead position

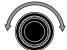

Enable/disable loop mode

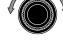

Move loop by its own length

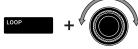

Enable/disable metronome

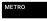

Tap tempo

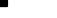

## **② KOMPLETE** KONTROL M32

### **Ableton Live**

#### **BROWSER CONTROL**

Select a Browser field

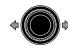

Scroll Browser tags and Presets

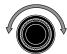

Select Browser tag

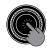

Load selected Preset in Results list

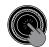

Clear Browser tags

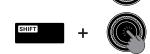

Results list Sort by Favorites in

Set Preset as Favorite in

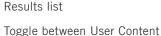

PLUG-IN CONTROL

Control Instrument and

Navigate Plug-in chain

Add Effect Plug-in on empty

Move selected Effect Plug-in

left or right in Plug-in chain

Select previous/next Preset

Plug-in parameters

Plug-in slot

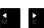

and Factory Content

#### PLUG-IN CONTROL

Bypass selected Plug-in in Plug-in chain

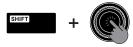

Remove selected Plug-in from Plug-in chain

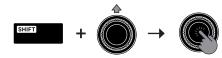

#### TRACK CONTROL

Select Track

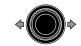

Switch Instance

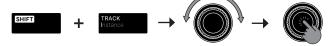

Select Clip or Scene Slot in Track

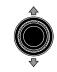

Start/stop selected Clip or Scene

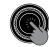

Mute/unmute selected Track

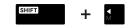

Solo/unsolo selected Track

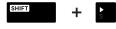

Adjust panorama for selected Track

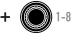

#### **EDIT CONTROL**

Undo action

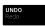

Redo action

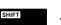

Quantize to grid value

Toggle automation between Read mode and Touch mode

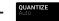

#### TRANSPORT CONTROL

Start playback

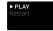

Enable Clip recording

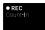

Start Arranger recording together with playback

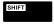

Scroll playhead position

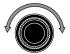

Stop playback/recording at current position

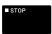

Relocate playhead position to song start when stopped

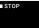

Enable/disable loop mode

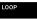

Enable/disable metronome

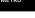

Tap tempo

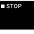

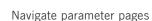

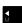

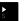

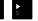

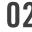

# **② KOMPLETE** KONTROL M32

### **MASCHINE**

#### BROWSER CONTROL

Select a Browser field

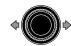

Scroll Browser tags and Presets

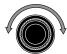

Select Browser tag

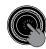

Load selected item in Results list

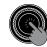

Clear Browser tags

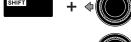

Set Preset as Favorite in Results list

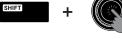

Sort by Favorites in Results list

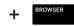

Toggle between User Content and Factory Content

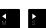

#### PLUG-IN CONTROL

Control Instrument and Plug-in parameters

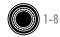

Navigate Plug-in chain

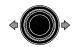

Add Effect Plug-in on empty Plug-in slot

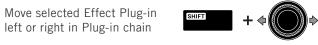

Select previous/next Preset

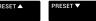

Navigate parameter pages

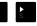

#### **PLUG-IN CONTROL**

Bypass selected Plug-in in Plug-in chain

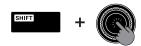

Remove selected Plug-in from Plug-in chain

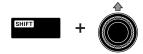

#### **IDEAS CONTROL**

Select Group

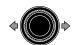

Select Scene

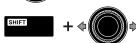

Create new Scene

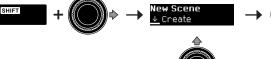

Select Pattern

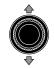

Create new Pattern

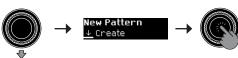

#### TRACK CONTROL

Select Group

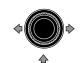

Select another Sound of that Group

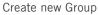

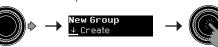

#### TRANSPORT CONTROL

Start/stop playback

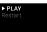

Restart playback at the beginning of the Loop Range

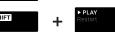

Enable/disable recording

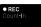

Record with count-in

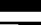

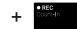

Stop playback/recording

Enable/disable metronome

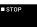

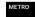

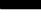

Enable/disable loop mode

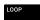

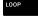

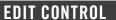

Undo action

Adjust tempo

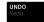

Redo action

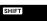

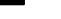

Quantize to grid value

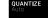

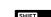

Enable/disable Scale engine

Enable/disable automation

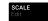

Edit Scale engine parameters

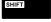

Enable/disable Apeggiator

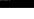

Edit Arpeggiator parameters

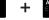

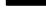